## Σύστημα καταχώρισης αριθμού μαθητών/τριών ανά καθηγητή/εργαστηριακό τμήμα, αριθμός αυτών που θα κάνουν/δεν θα κάνουν την εξέταση του ECDL και προτεινόμενες ημερομηνίες εξέτασης

### http://eforms.moec.gov.cy/ecdl

# Οθόνη Εισόδου

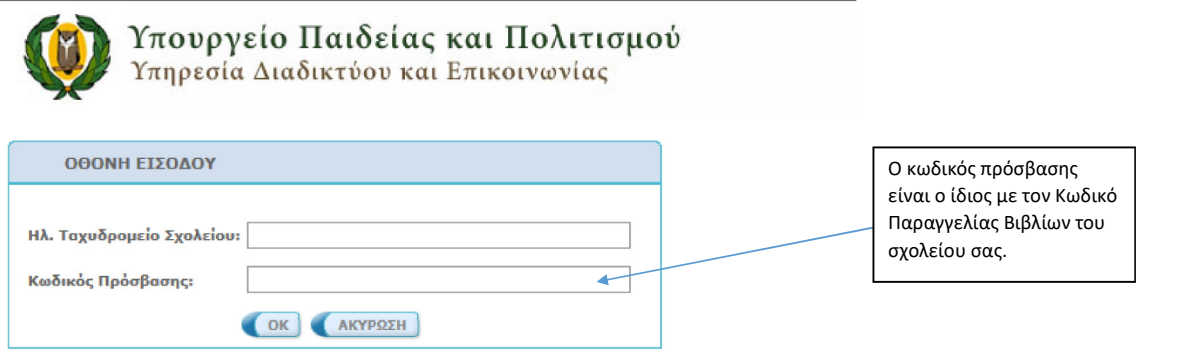

### Οθόνη Καταχώρισης Στοιχείων

ΜΕΡΟΣ Α: 1. ΣΤΟΙΧΕΙΑ ΣΧΟΛΕΙΟΥ (αυτόματη συμπλήρωση από το σύστημα)

### ΜΕΡΟΣ Β: 2. ΣΤΟΙΧΕΙΑ ΤΜΗΜΑΤΟΣ:

Εργαστηριακό Τμήμα / Αριθμοί Μαθητών / Διδάσκων Καθηγητής / Τετράμηνο / Προτεινόμενες Ημερομηνίες Εξέτασης

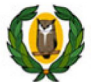

Υπουργείο Παιδείας και Πολιτισμού<br>Υπηρεσία Διαδικτύου και Επικοινωνίας

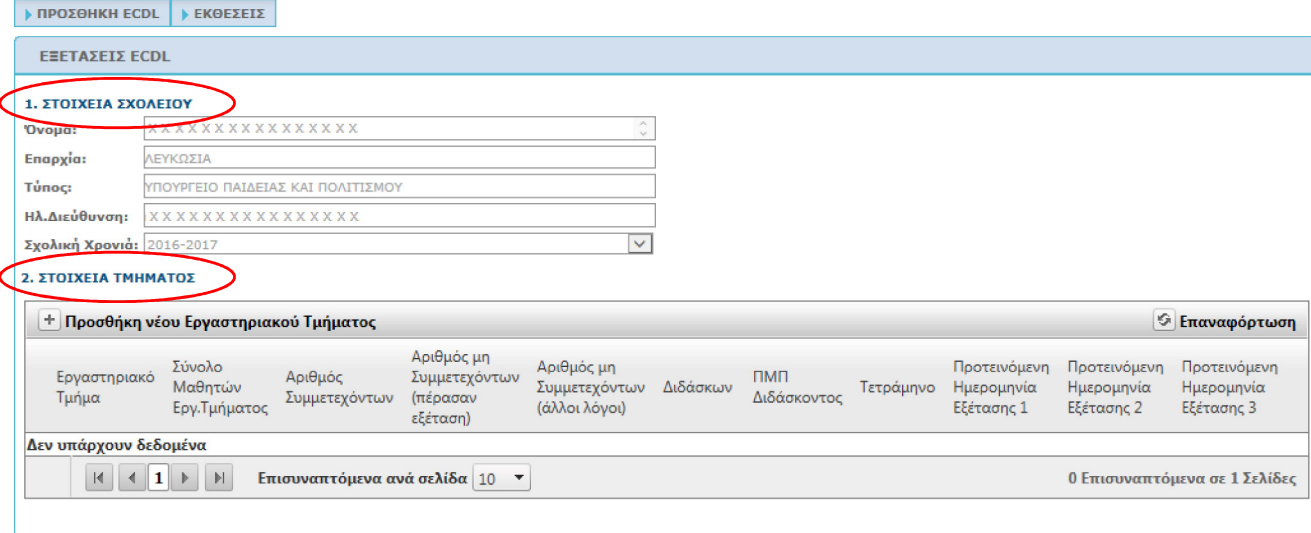

### ANDOHKEYEH EEDAOE

### Βήμα: Προσθήκη νέου Εργαστηριακού Τμήματος

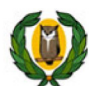

Υπουργείο Παιδείας και Πολιτισμού<br>Υπηρεσία Διαδικτύου και Επικοινωνίας

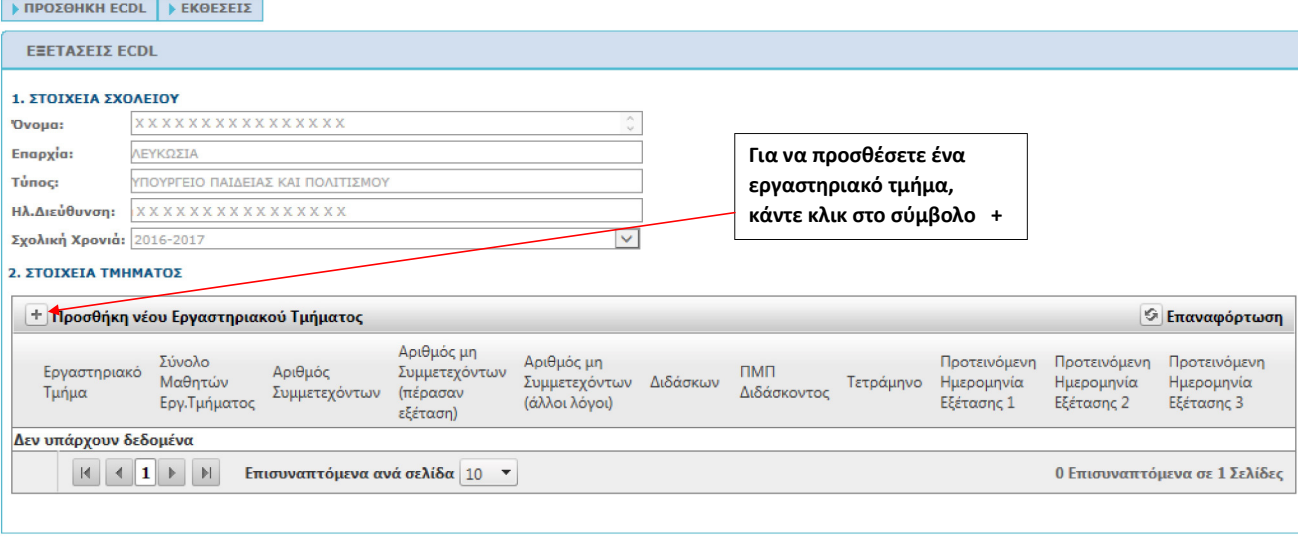

ANDOHKEYZH EEOAOZ

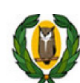

→ ΠΡΟΣΘΗΚΗ ECDL E EKΘΕΣΕΙΣ

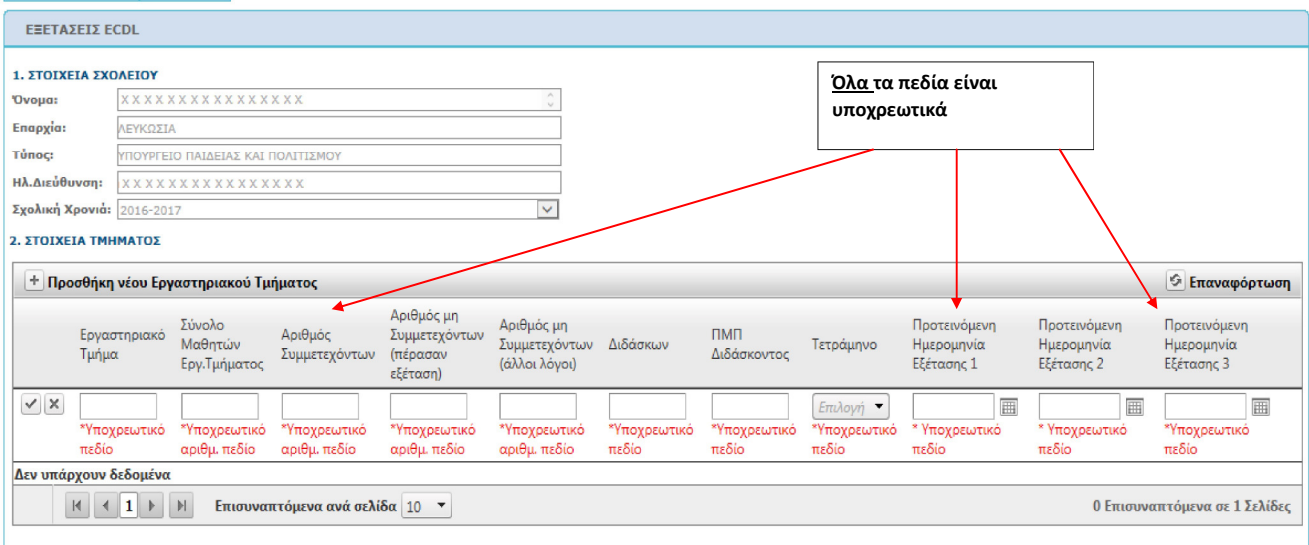

ΑΠΟΘΗΚΕΥΣΗ ΕΞΟΔΟΣ

Copyright © Υπηρεσία Διαδικτύου & Επικοινωνίας Υπουργείου Παιδείας και Πολιτισμού

 $\overline{4}$ 

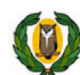

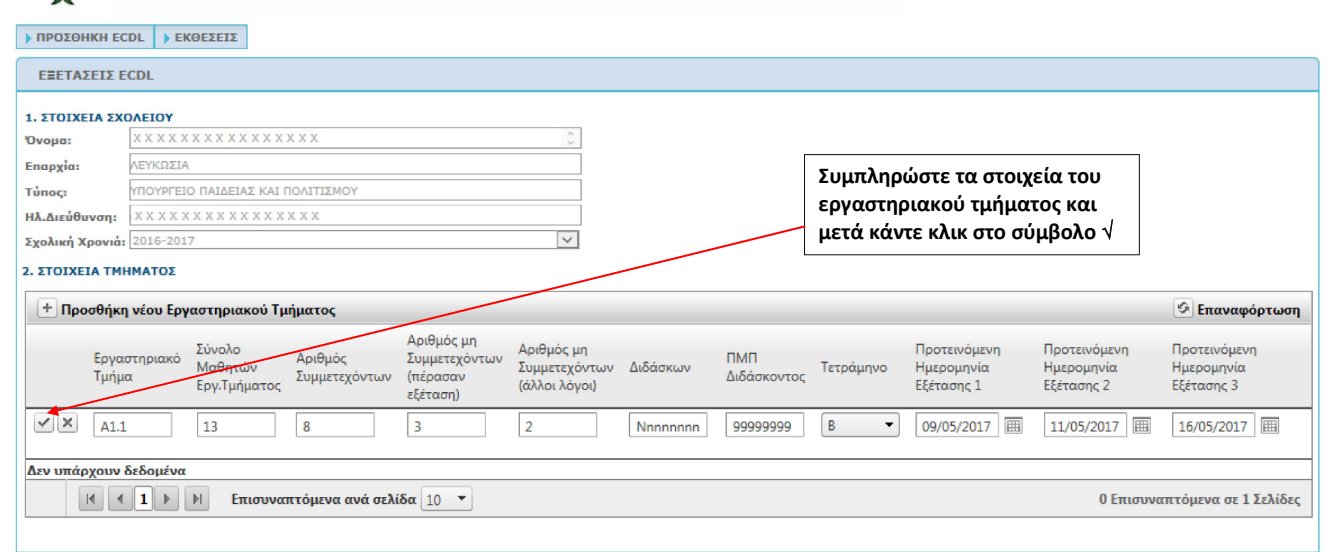

#### ANDOHKEYEH EEDAOE

Convriaht © Υπηρεσία Διαδικτύου & Επικοινωνίας Υπουργείου Παιδείας και Πολιτισμού

5

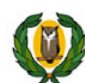

**▶ ΠΡΟΣΘΗΚΗ ECDL** ▶ ΕΚΘΕΣΕΙΣ ΕΞΕΤΑΣΕΙΣ ECDL 1. ΣΤΟΙΧΕΙΑ ΣΧΟΛΕΙΟΥ 'Ovoµa: Επαρχία: ΛΕΥΚΩΣΙΑ Προσθέστε όσα τμήματα θέλετε **Tύπος:** ΥΠΟΥΡΓΕΙΟ ΠΑΙΔΕΙΑΣ ΚΑΙ ΠΟΛΙΤΙΣΜΟ επαναλαμβάνοντας την ίδια **Ηλ.Διεύθυνση:** X x x x x x x x x x x x x x x x x x διαδικασία. Σχολική Χρονιά: 2016-2017  $\overline{\mathbf{v}}$ 2. ΣΤΟΙΧΕΙΑ ΤΜΗΜΑΤΟΣ + Προσθήκη νέου Εργαστηριακού Τμήματος **6 Επαναφόρτωση** Αριθμός μη Αριθμός μη<br>Συμμετεχόντων Διδάσκων Σύνολο - Αριθμός - Αριθμος μη<br>Μαθητών - Αριθμός - Συμμετεχόντων<br>Εργ.Τμήματος Συμμετεχόντων (πέρασαν<br>- εξέταση) Σύνολο Προτεινόμενη Προτεινόμενη Προτεινόμενη Εργαστηριακό  $п$ мп Τετράμηνο Ημερομηνία Ημερομηνία Ημερομηνία Διδάσκοντος Τμήμα (άλλοι λόγοι) Εξέτασης 1 Εξέτασης 2 Εξέτασης 3 εξέταση)  $\sim$  A1.1 13  $\bf{8}$  $\overline{\mathbf{3}}$  $\overline{\mathbf{2}}$ Nnnnnnnn 99999999  $\, {\bf B}$ 09-05-2017  $11 - 05 - 2017$  $16 - 05 - 2017$  $\times$  $\rangle$  A1.2  $12$  $\overline{9}$  $\overline{2}$ 09-05-2017  $10-05-2017$  $16 - 05 - 2017$  $\mathbf{1}$ Mmmmm 98989898  $\mathbf{B}$  $\mathsf{\chi}$  $\boxed{1}$  (1)  $\boxed{1}$  (1) Eπισυναπτόμενα ανά σελίδα  $\boxed{10}$   $\rightarrow$ 2 Επισυναπτόμενα σε 1 Σελίδες Για να ολοκληρωθεί η αποθήκευση των δεδομένων, πατήστε Αποθήκευση

ΑΠΟΘΗΚΕΥΣΗ ΕΞΟΔΟΣ

Copyright © Υπηρεσία Διαδικτύου & Επικοινωνίας Υπουργείου Παιδείας και Πολιτισμού

6

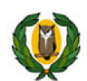

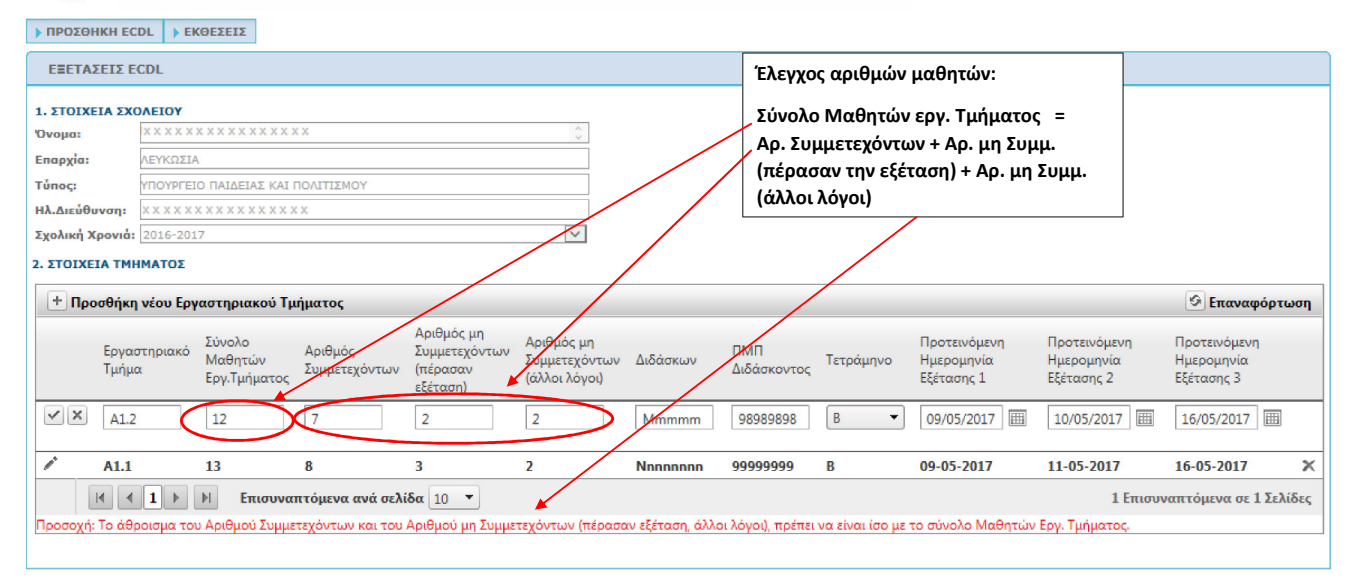

ANDOHKEYEH EEOAOE

### Βήμα: Διαγραφή ενός Εργαστηριακού Τμήματος

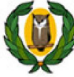

# ) Υπουργείο Παιδείας και Πολιτισμού<br>Υπηρεσία Διαδικτύου και Επικοινωνίας

### $\rightarrow$  ΠΡΟΣΘΗΚΗ ECDL  $\rightarrow$  ΕΚΘΕΣΕΙΣ

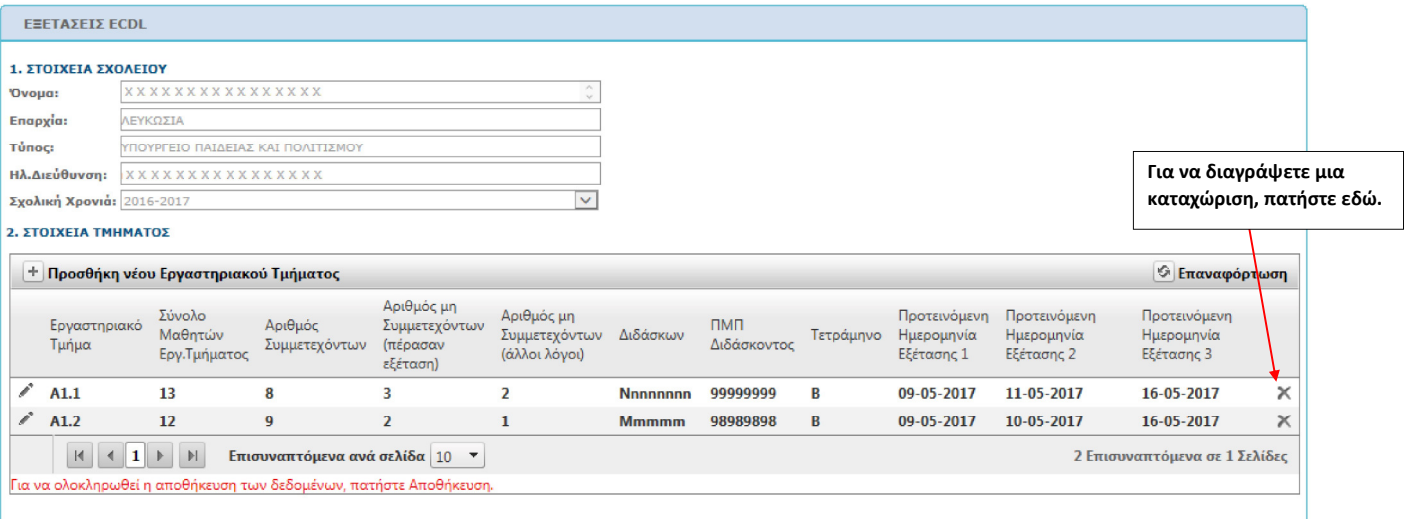

### ANDOHKEYEH EEOAOE

# Βήμα: Επεξεργασία ενός Εργαστηριακού Τμήματος

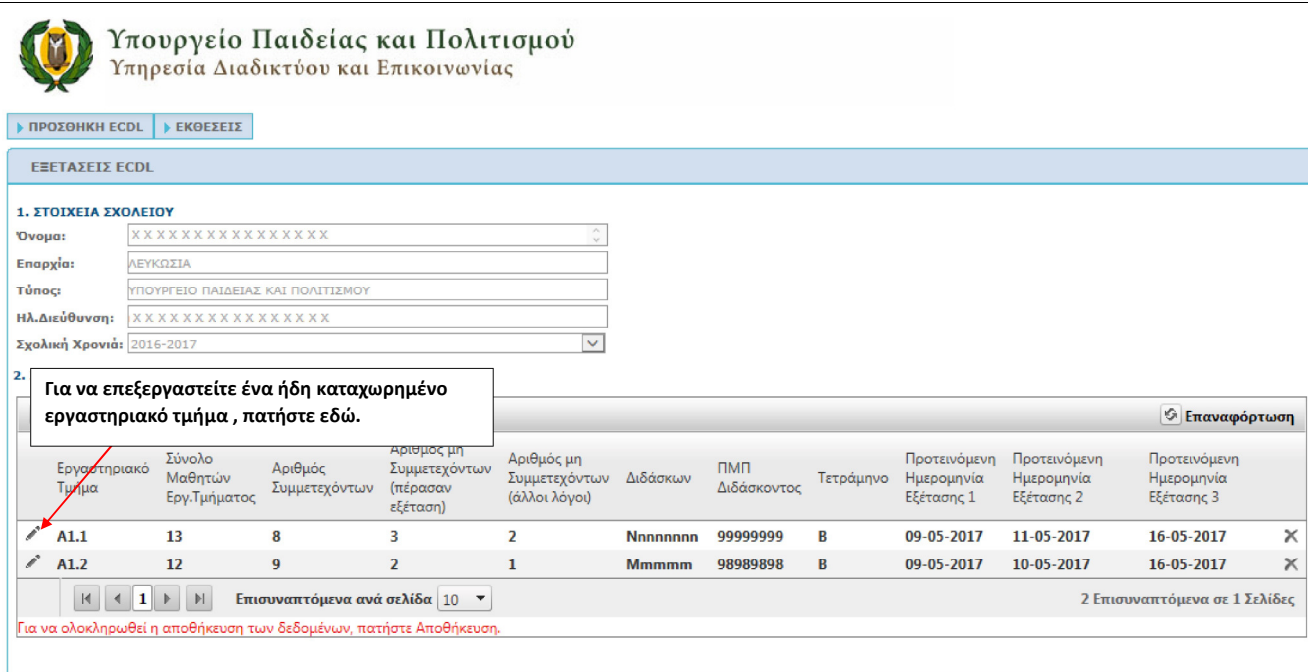

ANDOHKEYZH EEOAOZ

Copyright © Υπηρεσία Διαδικτύου & Επικοινωνίας Υπουργείου Παιδείας και Πολιτισμού

9

# Βήμα: Αποθήκευση

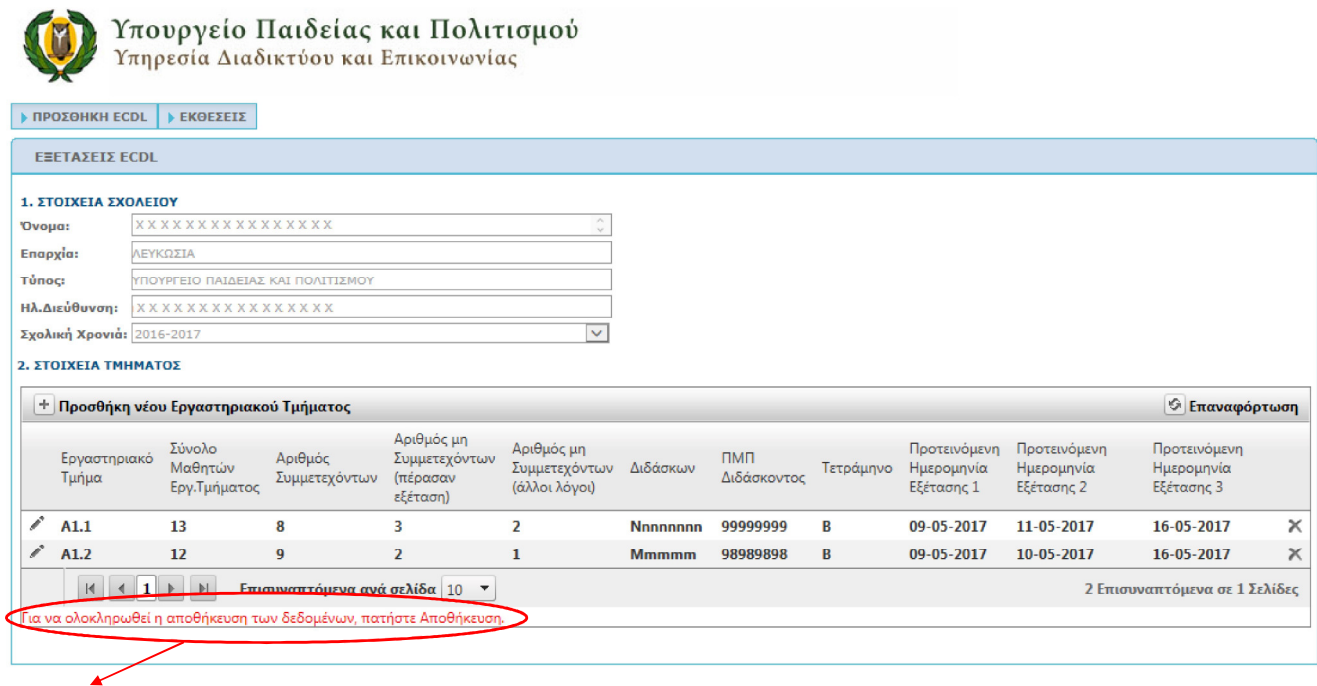

ANDOHKEYEH EEDAOE

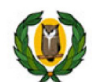

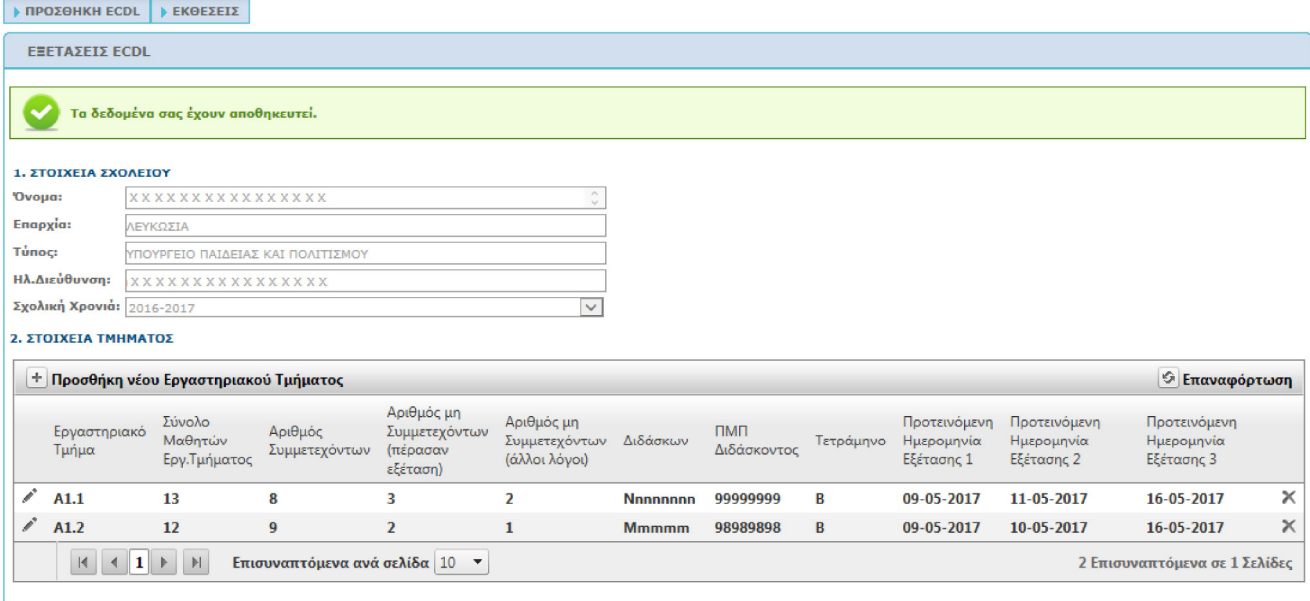

### ANDOHKEYEH EEOAOE

### Βήμα: Έξοδος

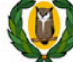

Υπουργείο Παιδείας και Πολιτισμού<br>Υπηρεσία Διαδικτύου και Επικοινωνίας

### → ΠΡΟΣΘΗΚΗ ECDL | → ΕΚΘΕΣΕΙΣ

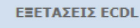

**Τα δεδομένα σας έχουν αποθηκευτεί.** 

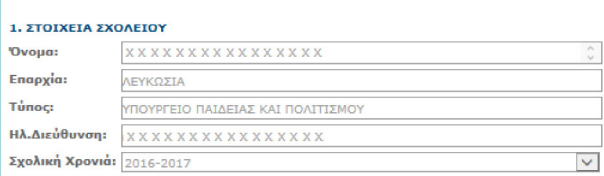

### 2. ΣΤΟΙΧΕΙΑ ΤΜΗΜΑΤΟΣ

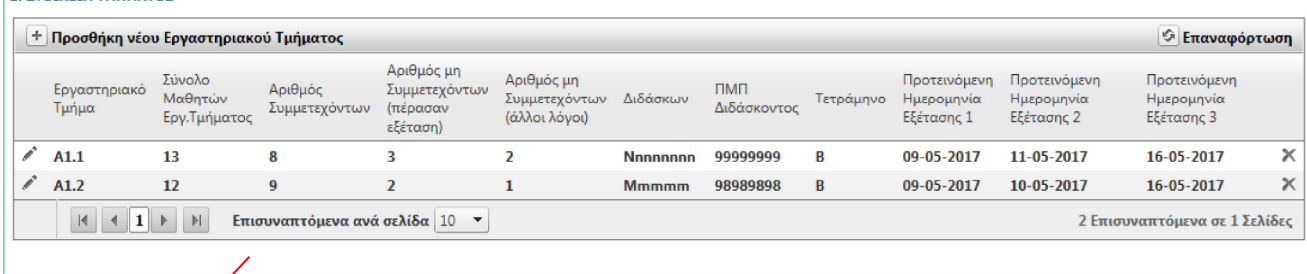

ANDOHKEYEH EEDAOZ

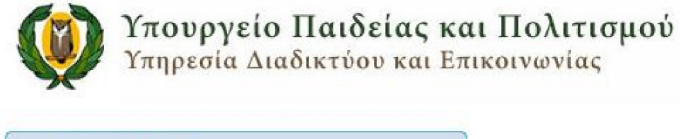

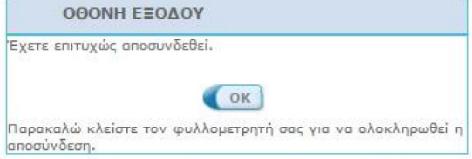